## **BRD ANYMA - ONLINE TRADING ACCESARE BRD ANYMA**

## **1**

## **CUM ACCESEZ PLATFORMA?**

**Înainte de a tranzacționa asigură-te că:**

1. Ai primit de la **anyma@brd.ro**/ **anymafx@brd.ro** userul și parola pentru logarea în aplicație (pentru vizualizare cotații, gra ice, știri)

2. Ai descărcat și instalat aplicația mobilă BRD Anyma din AppStore / Google Play.

Intră în aplicație și introdu numele de utilizator și parola

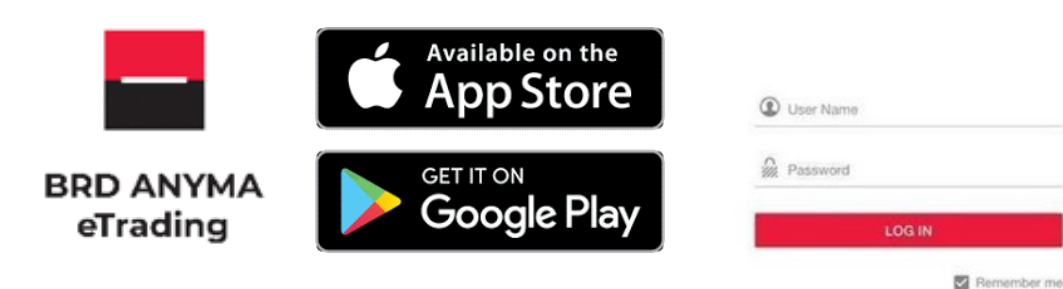

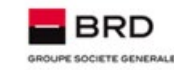